SAP How-to Guide **Mobility** 

Sybase Unwired Platform

# **How To ... Test the Sybase Unwired Platform: AvailableTest Tools**

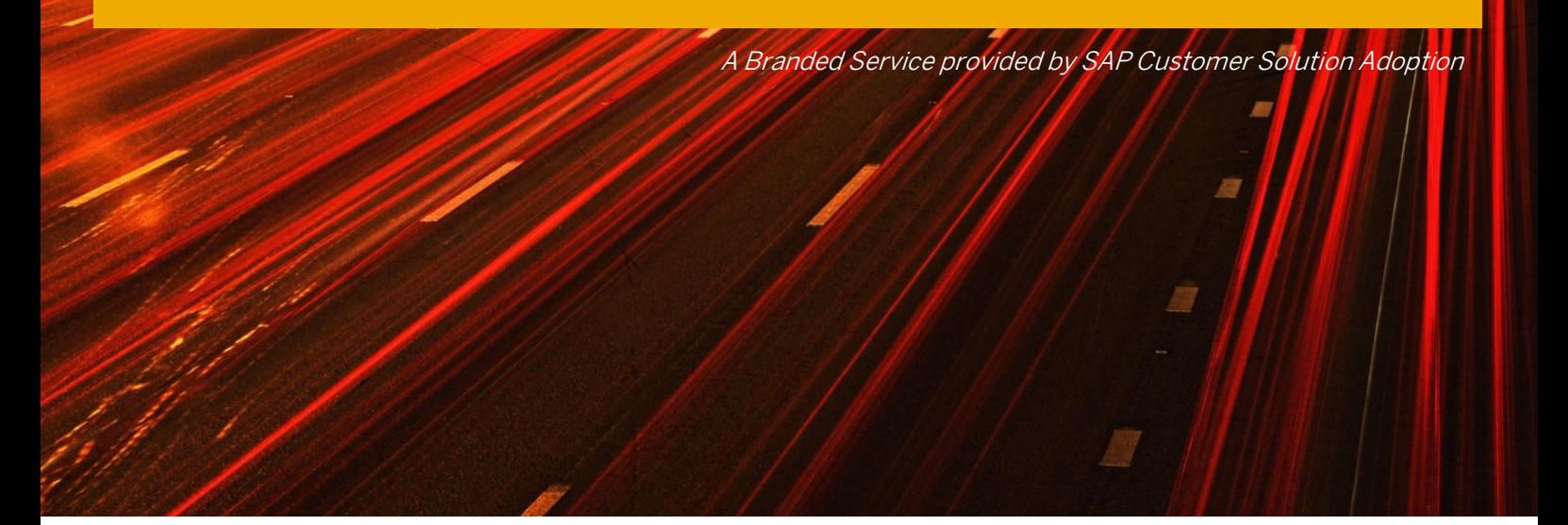

Applicable Releases:

Sybase Unwired Platform 2.1

Version 1.0 March 2012

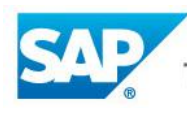

The Best-Run Businesses Run SAP<sup>™</sup>

#### © Copyright 2012 SAP AG. All rights reserved.

Business Objects and the Business Objects logo, BusinessObjects, Crystal Reports, Crystal Decisions, Web Intelligence, Xcelsius, and other Business Objects products and services mentioned herein as well as their respective logos are trademarks or registered trademarks of Business Objects Software Ltd. Business Objects is an SAP company.

SAP "How-to" Guides are intended to simplify the product implementtation. While specific product features and procedures typically are explained in a practical business context, it is not implied that those features and procedures are the only approach in solving a specific business problem using SAP NetWeaver. Should you wish to receive additional information, clarification or support, please refer to SAP Consulting.

Any software coding and/or code lines / strings ("Code") included in this documentation are only examples and are not intended to be used in a productive system environment. The Code is only intended better explain and visualize the syntax and phrasing rules of certain coding. SAP does not warrant the correctness and completeness of the Code given herein, and SAP shall not be liable for errors or damages caused by the usage of the Code, except if such damages were caused by SAP intentionally or grossly negligent.

#### Disclaimer

Some components of this product are based on Java™. Any code change in these components may cause unpredictable and severe malfunctions and is therefore expressively prohibited, as is any decompilation of these components.

Any Java™ Source Code delivered with this product is only to be used by SAP's Support Services and may not be modified or altered in any way.

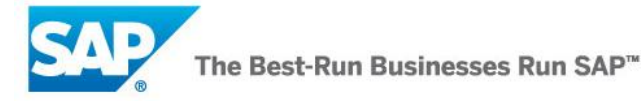

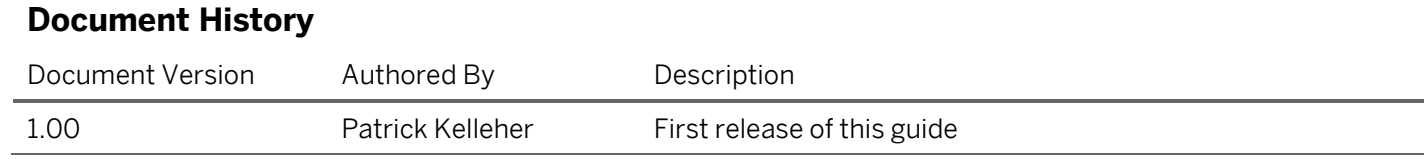

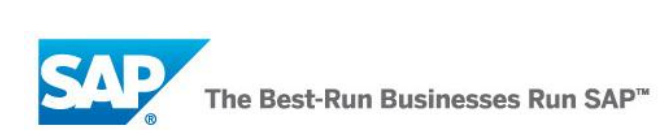

### **Typographic Conventions**

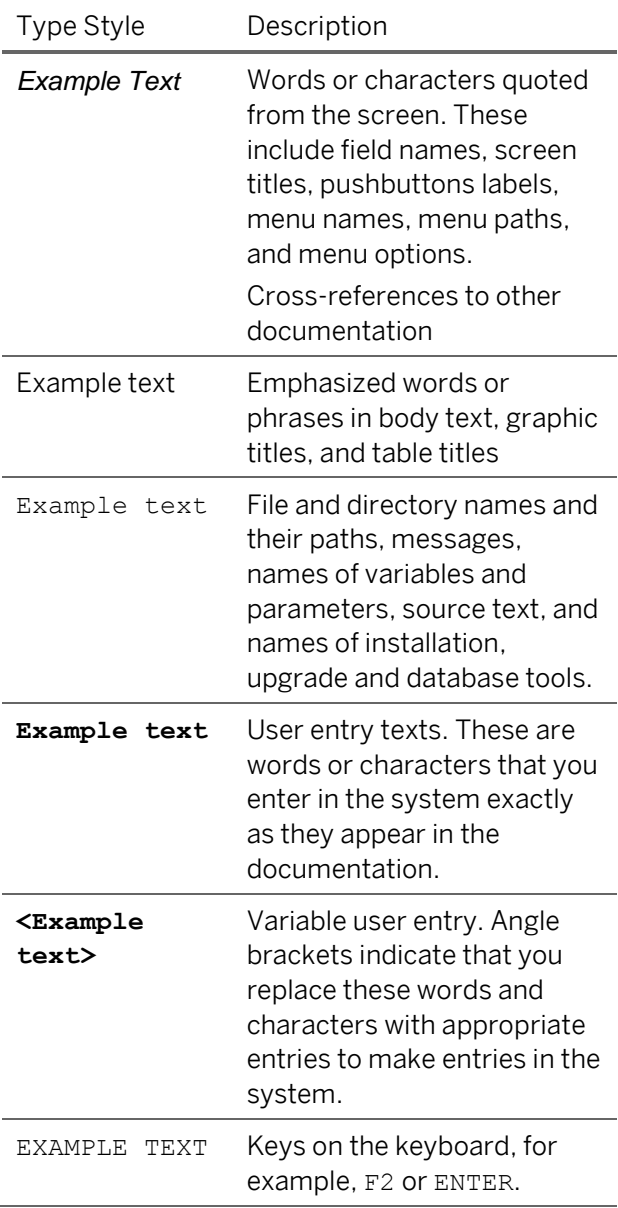

### **Icons**

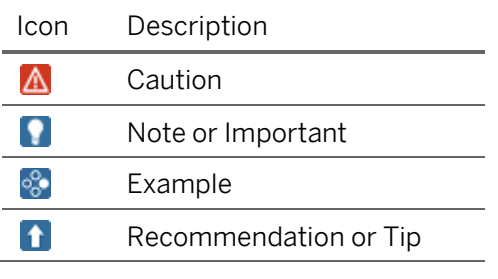

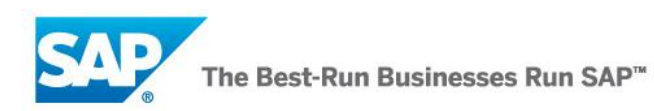

### **Table of Contents**

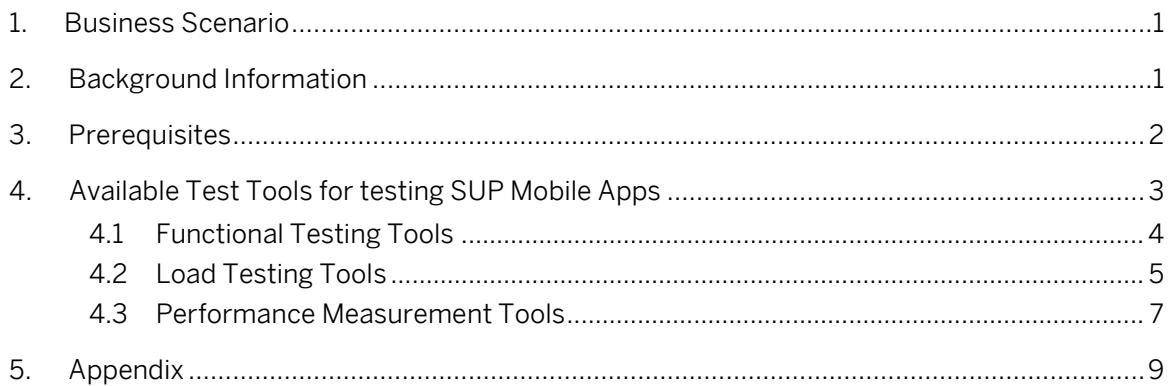

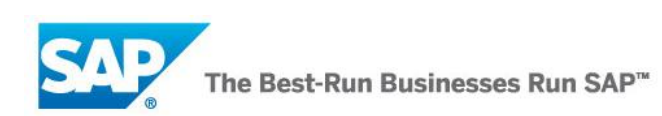

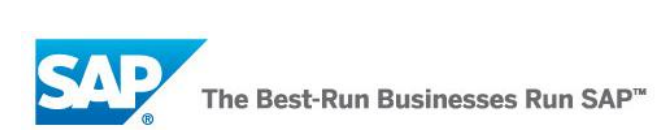

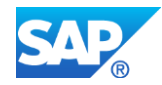

### **1. Business Scenario**

This document is intended to explain the current tools available for testing mobile applications built using the Sybase Unwired Platform (SUP). The intent is not show how to test mobile apps but rather describe which tools can be used and what types of testing can be performed based on the type of mobile application.

The focus of the testing will be on the performance and reliability of the SUP, not the client application running on the mobile device.

## **2. Background Information**

There are several different test methodologies, each have their own goals, procedures, and tools. In this document we will look at three areas of testing: functional testing, load testing, and performance measurement.

#### **Functional testing**

The goal of functional testing is to ensure the application or program works according to the user requirements. For our purposes we will include unit testing, integration testing, and end-user testing.

Functional testing usually starts with a test case. In unit testing this the test class the developer writes to test a unit of code. In higher-level functional testing, the testers have to follow a test case that describes the steps they must follow in the user interface of the application and what the outcome should be.

The Integrated Development Environment (IDE) used by the development team usually have frameworks for writing unit tests. Other functional testing is usually performed manually; however there exist test management software, such as SAP Solution Manager, that manages test cases and tracks errors.

#### **Load Testing**

The goal of load testing is to see if the application or system will fail under load. It is similar to performance testing in that you want to see how the system performs, and it is similar to functional testing in that you are looking to see if there are bugs or poor implementation aspects that cause the system to fail at certain loads.

In preparation for load testing it is important to collect appropriate test data, in terms of both content and volume. Where possible, it is best to use production data to source the test scripts. Analysis then has to be performed on the number of users who are expected to use the system or application, their geographical location, and the expected volumes the system will have to handle during its peak usage intervals.

The result of the preparation should be a set of test scripts that will simulate multiple concurrent users running different test cases and varying volumes of data. Each script might be written manually by a tester; or it might be generated by recording the data and input entered when a tester runs though a functional test case. LoadRunner is an example of a test tool that allows you to record user input into a web form or a SAP GUI interface in this manner.

Load testing also requires a test framework that allows you to run multiple scripts at once on at intervals, thus controlling the number and type of simulated concurrent tasks performed on the

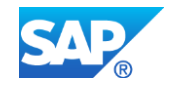

system. There are many commercial and public test frameworks available that perform this function.

#### **Performance Measurement**

The goal of performance measurement is to measure the system throughput while under load. Thus, performance measurement has the same requirements as load testing only the focus is on measurement and not functionality. The performance criteria that are measured during performance measurement are called metrics.

The preparation of the test scripts should follow from the load tests. In addition, agents will need to be installed and configured to measure the performance metrics. These agents might be part of the operation system, such as PerfMon; or they might be from a  $3<sup>rd</sup>$  party tool, such as Wily Introscope.

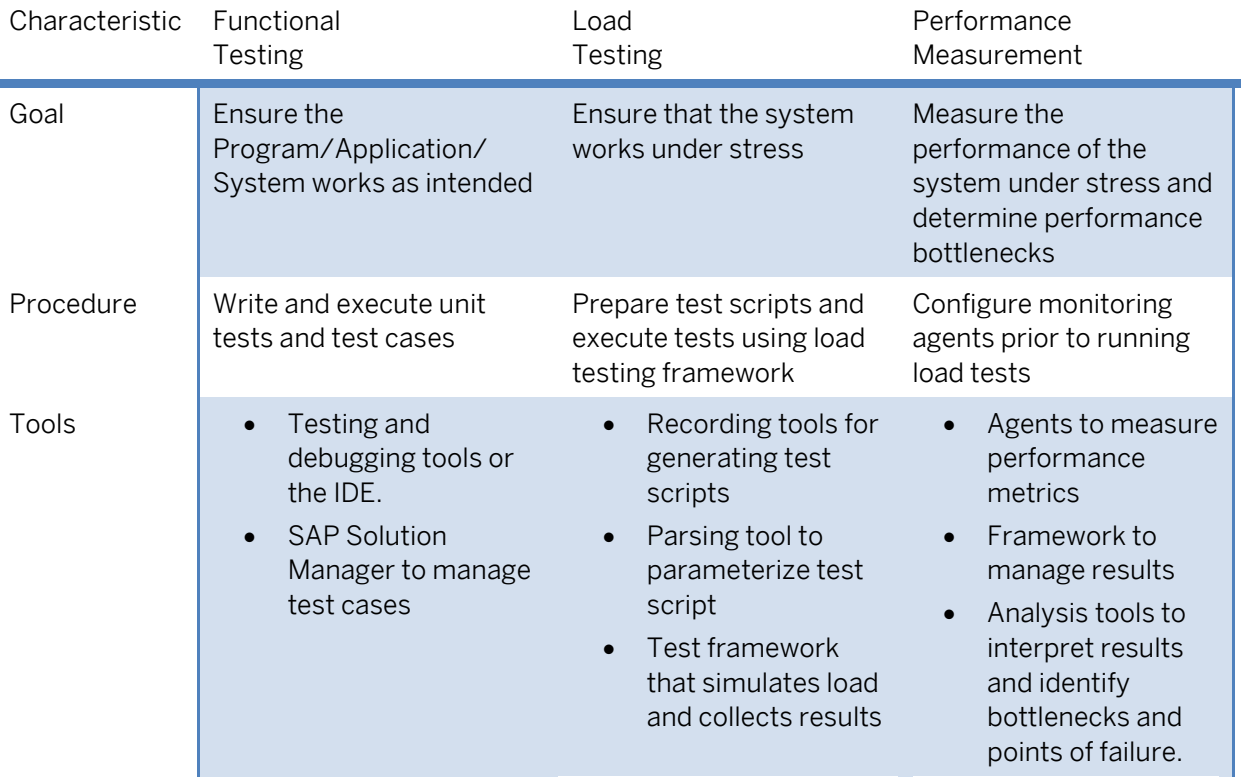

Table 2-1: Overview of the types of testing methods and associated tools

### **3. Prerequisites**

As the intent of this document is to provide information on the tools available for testing Mobile Application developed with SUP, there are no hardware or software requirements as such.

However, the reader should be familiar with the architecture of the Sybase Unwired Platform [\(http://www.sybase.com/detail?id=1095847\)](http://www.sybase.com/detail?id=1095847), and should understand how performance is measured in SUP (http://www.sybase.com/detail?id=1096051).

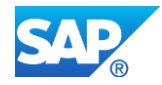

### **4. Available Test Tools for testing SUP Mobile Apps**

Before we look at how to test mobile applications built with Sybase Unwire Platform, we need to understand architectural types of SUP-based mobile apps. The SUP documentation differentiates between two basic arch-types: mostly online apps and mostly offline apps. Mostly offline or disconnected apps are defined by their cache. This cache is in sync with the SUP cache (CDB) which needs to stay in sync with the EIS source system.

For our purposes we will define three types of mostly offline apps: apps that use MBS (Message Based Synchronization), apps that use the DOE (Data Orchestration Engine) and apps that use RBS (Replication Based Synchronization). Technically DOE based apps use MBS but their server side cache resides in the DOE and not in the CDB of SUP.

For mostly online apps we'll assume Sybase Workflow and Hybird Web Container (HWC) apps are essentially the same. We will also include OData based apps in this group.

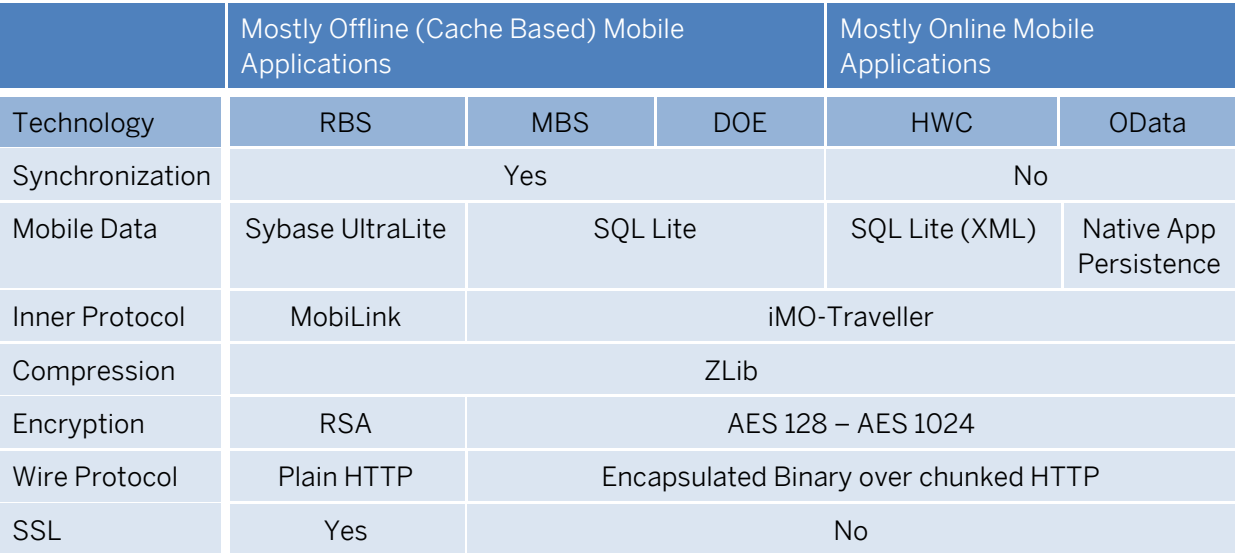

Table 4-1: Mobile Application types and their associated technologies<sup>1</sup>

 $\overline{a}$ 

 $1$  Copied from the "SUP Development Best Practice" whitepaper by Martin Augst

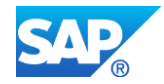

### **4.1 Functional Testing Tools**

Functional testing usually takes place on the device. The only exception is unit testing and debugging which is usually done in the IDE.

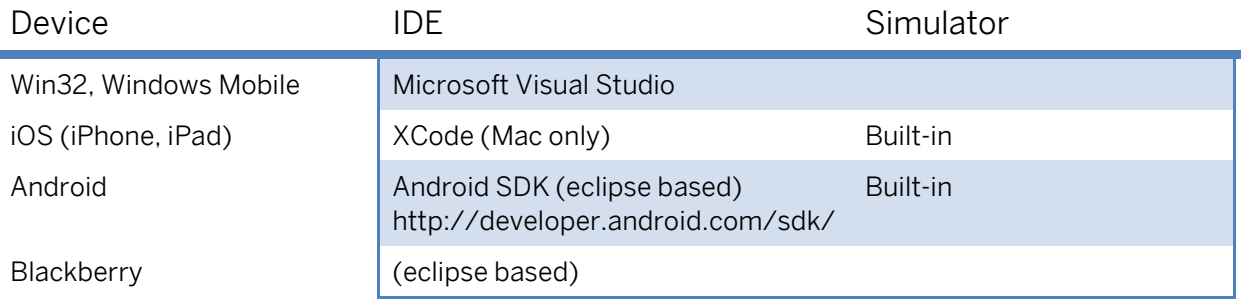

Table 4-1-1: IDE's for popular mobile platforms

Additional tools for monitoring data transfer, debugging HTML/JavaScript, testing OData channels, and viewing cache data are also available.

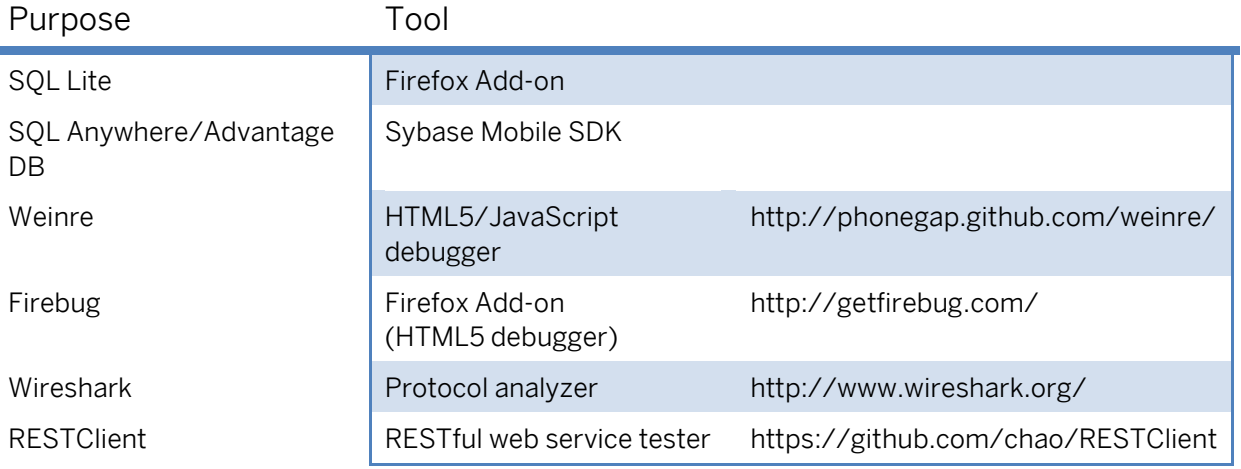

Table 4-1-2: Additional test tools for mobile application development

The Sybase Mobile SDK (eclipse based, formerly called the Unwired Workspace) offers tools to test connections to various back-end EIS systems and view the results of test calls. It also provides drivers for the Advantage and SQL anywhere database systems so you can view the contents of the Message Server queue and the CDB.

The ABAP workbench provides an IDE for testing and debugging OData Channel development in NetWeaver Gateway, and GET operations can be tested with any browser with a connection to the Gateway server. Other REST operations can be tested with a REST client such as the RESTClient Firefox Add-on.

HTML5 based OData clients can be debugged using Firebug or Weinre. These can also be included in HWC based libraries for debugging (follow this link to see how to include Weinre can be included

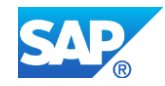

in a HWC app: [http://blogs.sybase.com/mobiledevelopment/2011/09/video-debugging-in-hwc](http://blogs.sybase.com/mobiledevelopment/2011/09/video-debugging-in-hwc-using-weinre/)[using-weinre/\)](http://blogs.sybase.com/mobiledevelopment/2011/09/video-debugging-in-hwc-using-weinre/)

## **4.2 Load Testing Tools**

In order to load test mobile applications you would need to control multiple instances of the application running at once. There are several options:

- Run the app manually on multiple mobile devices simultaneously (Gymnasium method)
- Run the app on multiple virtual devices simultaneously
- Emulate the app and run multiple instances on multiple virtual or emulated devices
- Emulate the data (of multiple app instances running on multiple devices simultaneously) being sent to, and record the data being received from, the mobile platform (SUP)

The first two options are only relevant if the expected peak usage of the app is low (< 200). Another consideration is: is really necessary to perform load tests on the device? Device characteristics might affect the app performance on the device and thus influence the frequency and duration of the connections and the amount of data carried across each connection (we'll refer to this as traffic).

Nevertheless, this variance can be profiled in functional testing. The device itself is mostly a single user device; therefore, load testing the device is not required.

If we omit the device from the testing then it should be enough to emulate the load on the SUP. The last two options propose two ways of emulating the test data:

- 1. Write test scripts that emulate the app (app centric).
- 2. Write test scripts that emulate the data traffic (data centric)

The app centric approach is simpler but more effort. This requires writing a functional test program that works according to the business rules which govern the mobile application. The test program may be the app code or a self-contained section of the app code however it must conform to the test harness.

The data centric approach requires a more complex approach. The wire protocol used by the mobile app must be understood. A tool is required that is able to record or capture the data of a sample test (execution of a particular use case of the app). The recording is then used to replay the wire protocol with other parameterized data, both consecutively and concurrently as determined by the test harness.

Both approaches require a test harness or framework. The test harness must be able to start and manage multiple instances of the test program/script, collect log entries, manage connections to the SUP server, and signal errors when they arise. It must also be able to control the data set used for testing and be able to control how data is fed to the various test instances.

App Centric **Data Centric** Steps 1. Set-up and configure test harness 1. Set-up and configure test harness 2. Collect realistic test data (from a productive environment if feasible) based on the number of 2. Collect realistic test data (from a productive environment if feasible) based on the number of

The following table summarizes the steps required for each approach:

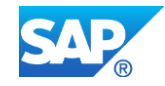

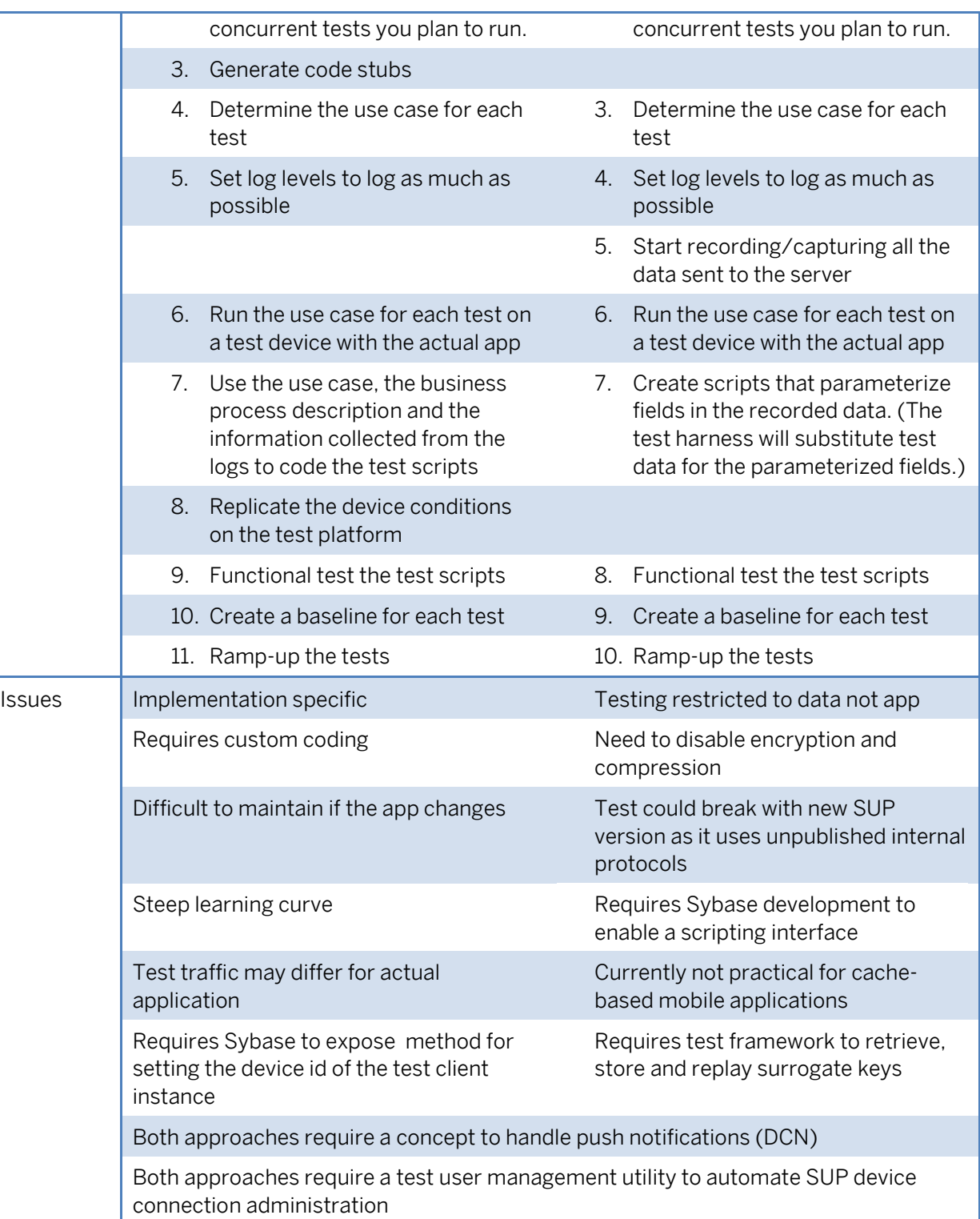

Load (or stress) testing tools currently available for testing SUP vary in their applicability to what they can test and where they can be used. Sybase has internal tools for load testing and a test harness developed for Sybase Professional Services to use for Sybase customers.

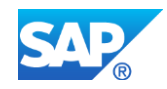

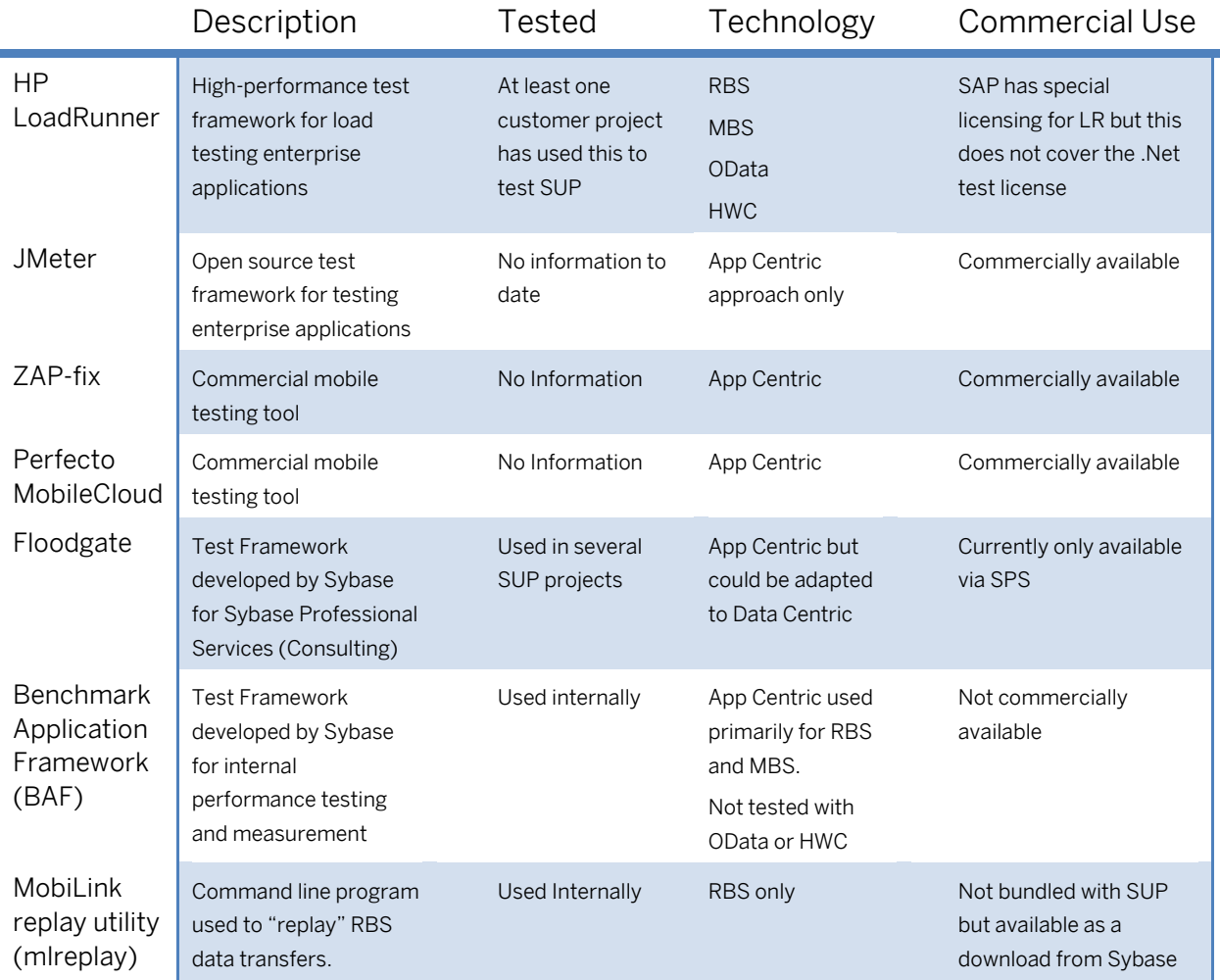

#### **HP LoadRunner**

Load Runner is licensed through SAP for testing ABAP based systems and Web (HTML) interfaces. Currently there are only two methods for testing SUP with LoadRunner:

- 1. Custom C# program that consumes the MBO objects as described in the App Centric approach described above. This requires a .Net license for LoadRunner that is not part of the licensing agreement sold by SAP. SAP is working with HP to develop a licensing agreement for testing SUP.
- 2. Citrix client: this does not work for every app type but for MS Windows based apps Citrix can be used to record and parameterize the user interface of the app and replay the virtualized app for each test instance. This method works but requires a lot of hardware to simulate more than 100 client devices. The use of LoadRunner with the Citrix client is part of the SAP license.

## **4.3 Performance Measurement Tools**

Performance measurement tools might be part of the operating system, part of the platform or might use hooks and or plug-ins into the software/platform in order to allow the tools to measure

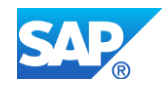

performance metrics of the software being tested. The following is a list of test tools that measure performance and performance measuring tools:

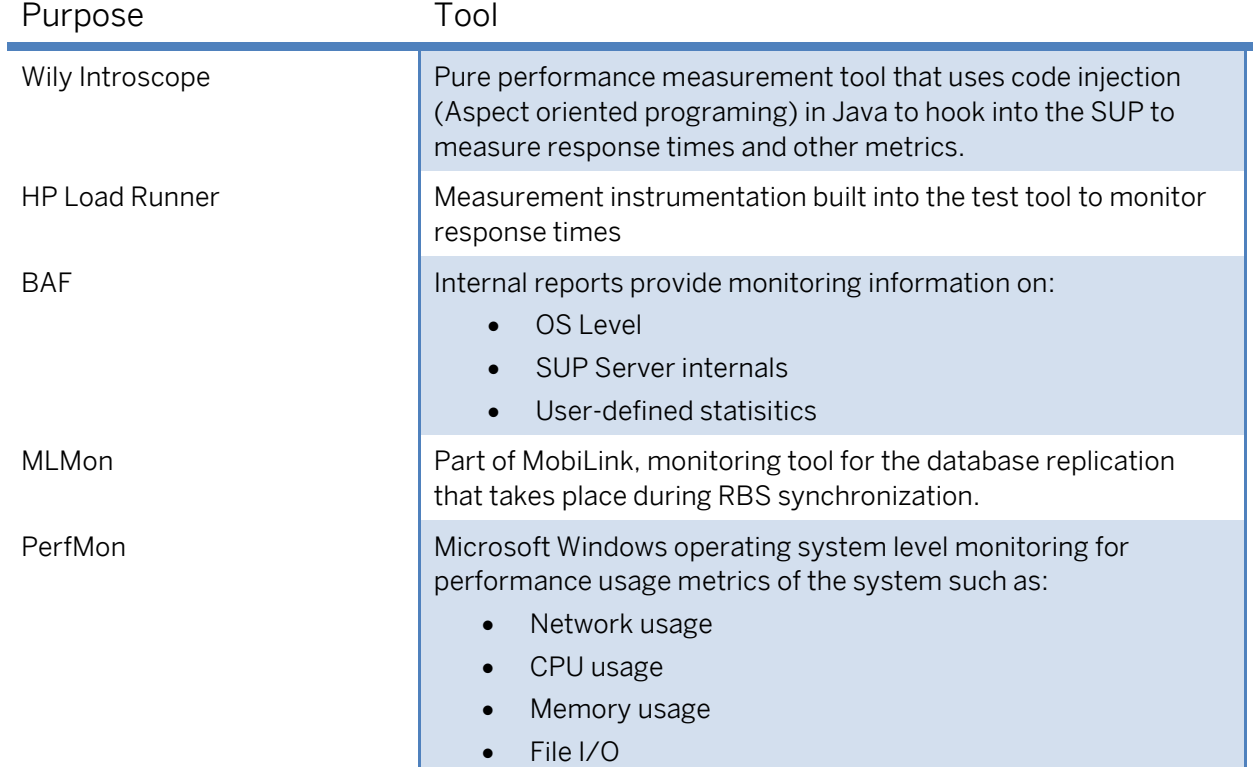

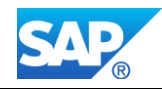

# **5. Appendix**

References:

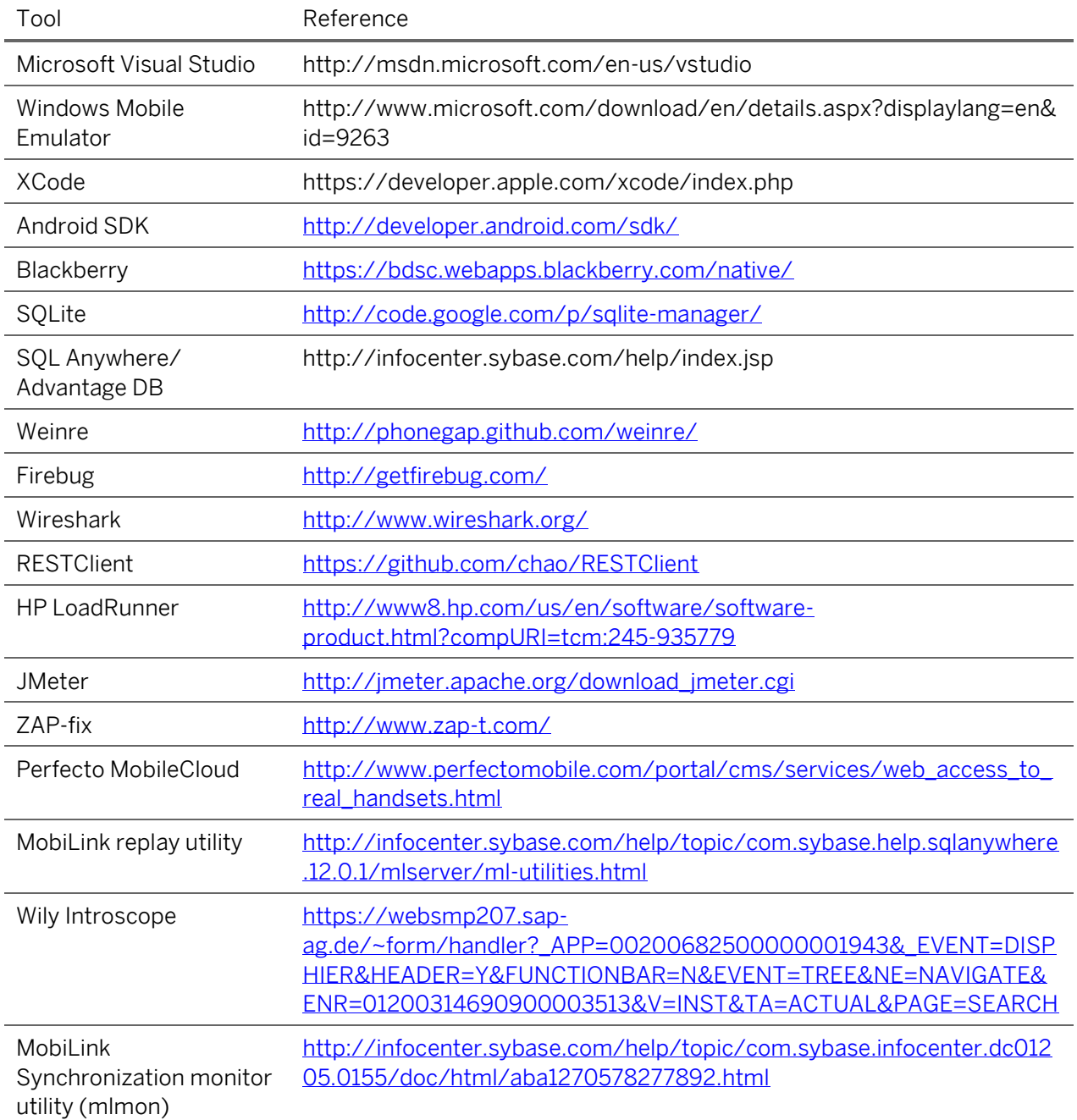

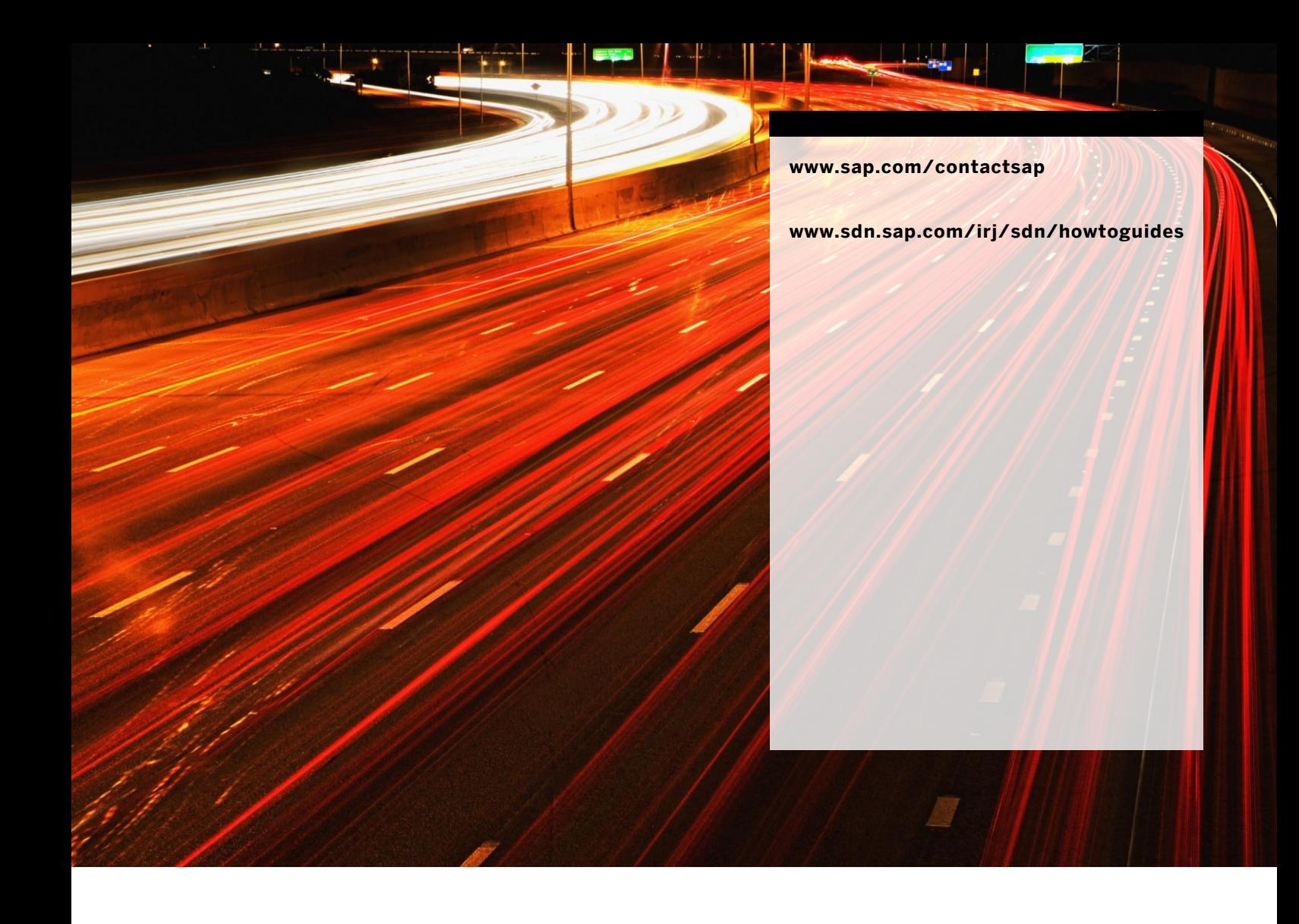

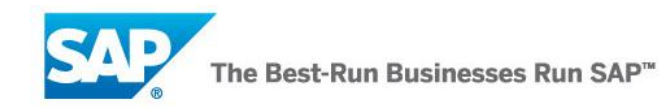